## Übertragung des Videos Eurer Qualifikationsprüfung an die Sportkommission

## www.transfernow.net/de

Hier können VIdeos bis zu 5GB übertragen werden. !

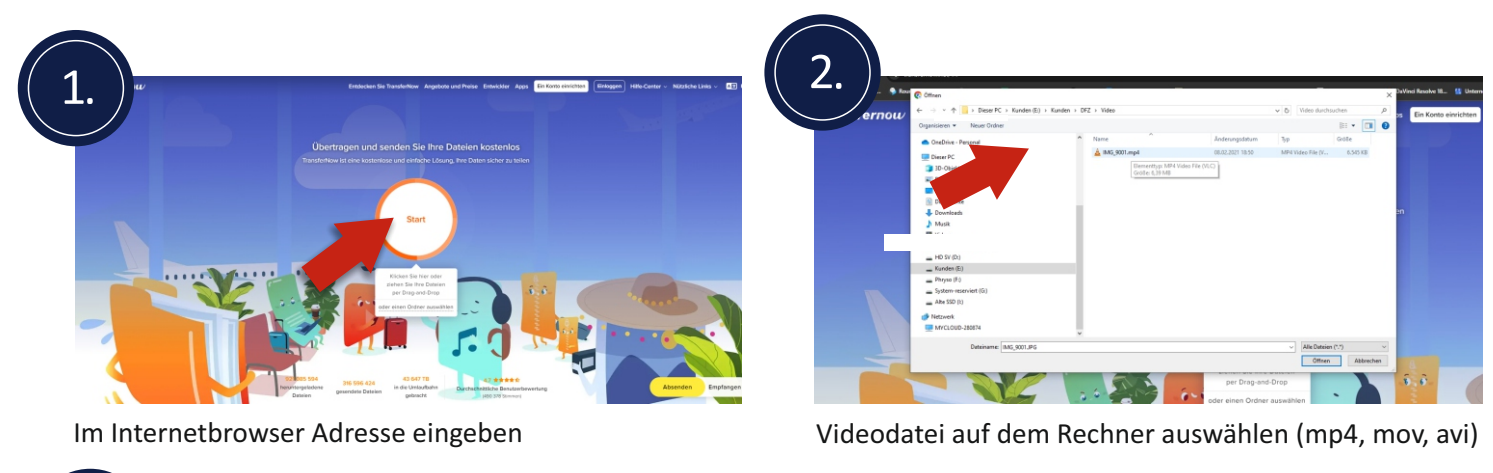

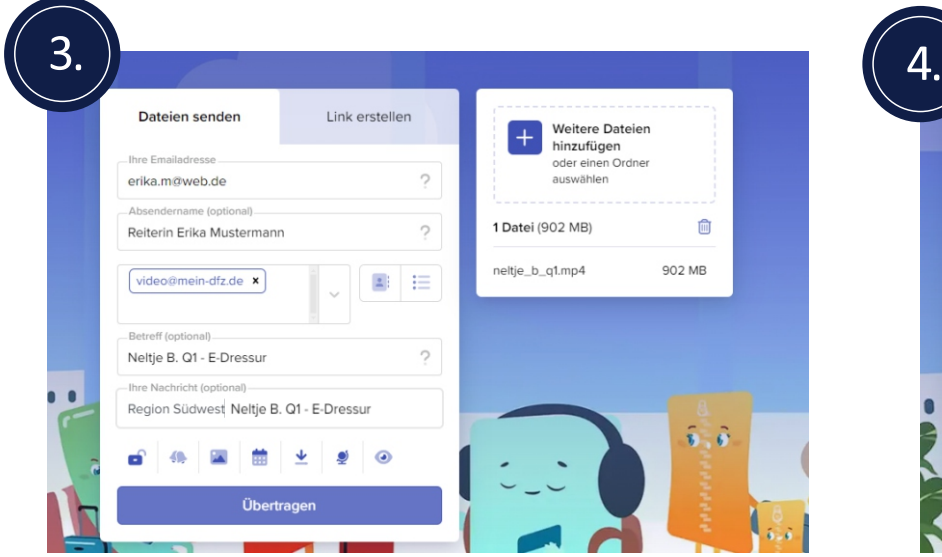

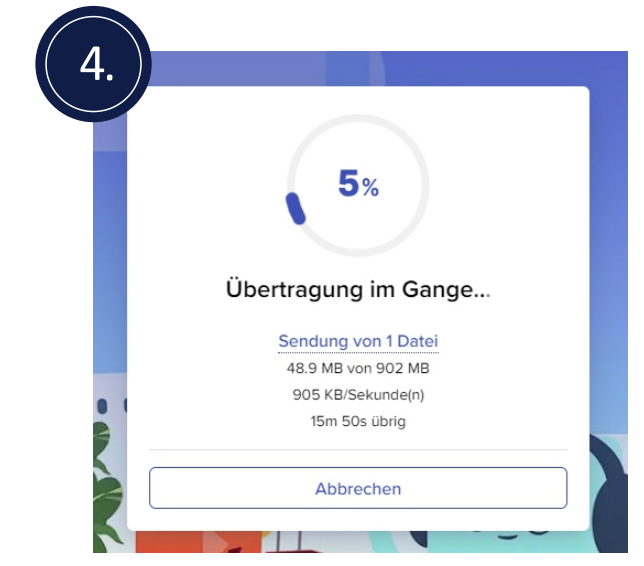

Bei uns kommt dieses Video dann per Mail an. Bitte achtet in Punkt 3 darauf, die passenden Daten wie in der Abbildung angezeigt, einzugeben.

- Wir benötigen alle Angaben zu Reiter, Pferd, Q1...
- Bitte keine Videos senden, die größer als 5 GB Volumen haben
- **Videos müssen im Querformat erstellt werden**

Wir laden für die Jury alle Videos als "Privat" bei Youtube hoch.Die Jury gibt die Bewertungen ab und Ihr bekommt selbstverständlich das Ergebnis im Anschluss als Mail zugeschickt.

Die eigentliche Anmeldung für einer Qualifikationsprüfung wird in Kürze auch digital auf der Internetseite per

Formular verfügbar sein. Bitte einfach in den nächsten Tagen immer wieder mal vorbeischauen. Wir werden die Info auch über Facebook teilen.

Sollte es bei der Übertragung der Videodatei Probleme geben, einfach eine Mail an die Sportkommission senden. (sportkommission@mein-dfz.de)

Nur bleibt nur noch "Viel Erfolg" zu wünschen!